# **PEMANFAATAN GOOGLE ANALYTICS UNTUK MENINGKATKAN SEARCH ENGINE OPTIMIZATION WEBSITE**

# **Muhammat Rasid Ridho**

Program Studi Sistem Informasi, Universitas Putera Batam,

# *ABSTRACT*

*To bring in a lot of website visitors is fairly difficult challenges to face, either because more and more websites are popping up with the same theme with us and because of the difficulty of making the content or content that is burdensome. Google Analytics can be utilized to analyze the content which are much in demand, then we can take a decision on what to do next. Most companies have a great site, but only about five percent of the knowing use of Search Engine Optimization (SEO) as part of the marketing plan. If they use their SEO will usually learn and spend thousands of dollars to make the site the number one but still too many visitors. We hope that if someone is typing a particular key word in the search engine google.com for example, the website we at least be in the top ten on the first page or even if it could be at the top.*

*Keyword :* **Search Engin, Google**

#### **1. Latar Belakang**

*Website* merupakan sesuatu yang penting dimiliki sebuah instansi ataupun perusahaan, baik untuk mendeskripsikan diri mengenai perusahaan, kemampuan hingga untuk meningkatkan *image* di mata pelanggannya. Salah satu indikator perusahaan itu bagus jika situsnya sering dikunjungi oleh para pelanggannya. Banyak perusahaan atau instansi yang memiliki masalah ini, sudah dibuat situsnya akan tetapi pengunjungnya hanya sedikit.

Mendatangkan pengunjung *website* yang banyak merupakan tantangan yang lumayan sulit untuk dihadapi. Baik karena semakin banyak *website* yang bermunculan dengan temanya sama dengan kita maupun karena kesulitan membuat konten atau isi yang memberatkan. Untuk melihat berapa pengunjung *website* kita memerlukan beberapa alat.

Sebenarnya sudah banyak *tool* maupun perangkat lunak untuk melihat statistik dari pengunjung diantaranya Google Analytics, Histats, Plugin Statistik yang ada di CMS, maupun program statistik pengunjung yang tersedia di *hosting* yang kita sewa. Dalam penelitian ini penulis akan menggunakan Google Analytics.

Google Analytics merupakan perangkat lunak gratis yang disediakan oleh Google yang digunakan untuk melihat statistik *website*, berapakah pengunjung ,kota, sistem operasi, browser, penyedia layanan, resolusi layar, lalulintas hingga alur perilaku dari pengunjung dan masih banyak lagi. Dari banyak kemampuan tadi kita bisa manfaatkan untuk menganalisa konten mana yang sedang banyak diminati,

selanjutnya kita bisa mengambil keputusan untuk melakukan apa selanjutnya. Bagaimana Google Analytics membantu kita untuk mengetahui trafik dijelaskan oleh Clifton (2012: 16) Google Analytics menyediakan banyak data yang bisa kita manfaatkan hanya dengan perintah yang sederhana. Yang tentunya semua data data yang disajikan sangat relevan dengan kebutuhan kita, tergantung dari model bisnis kita.

Untuk mendatangkan pengunjung *website* atau meningkatkan *traffic* ada beberapa cara, baik yang berbayar maupun yang gratis. Bila seseorang mengetikan sebuah *key word* tertentu di mesin pencari google.com contohnya diharapkan *website* kita bisa berada dipaling atas, setidaknya berada di sepuluh besar atau di halaman pertama. Kegiatan tadi tersebut diatas oleh para *internet marketing* menyebutnya sebagai *Search Engine Optimizatio* (SEO). Menurut Mohana (2011: 24) kebanyakan perusahaan mempunyai *website* yang bagus tetapi hanya sekitar lima persen yang mengetahui menggunakan *Search Engine Optimization* (SEO) sebagai bagian dalam rencana pemasaran. Jika mereka menggunakan SEO mereka biasanya akan belajar dan menghabiskan ribuan dollar untuk menjadikan situsnya nomor satu tetapi masih juga sepi pengunjung.

# **Rumusan Masalah**

Dari latar belakang masalah penulis membuat rumusan masalah dari penelitian ini, seperti di bawah ini:

- 1. Bagaimanakah pemanfaatan Google Analytics dalam memberikan informasi statistik pengunjung *website*?
- 2. Bagaimanakah peningkatan rangking *website* dimata Alexa dalam kegiatan pengoptimalisasi mesin pencari (*Search Engine Optimization*)?

# **Tujuan Penelitian**

Dari rumusan masalah maka penulis membuat tujuan penelitian ini sebagai berikut:

- 1. Untuk mengetahui pemanfaatan Google Analytics dalam memberikan informasi statistik pengunjung *website*.
- 2. Untuk mengetahui peningkatan trafik *website* dalam kegiatan pengoptimalisasi mesin pencari (*Search Engine Optimization*).

# **2. Landasan Teori**

Berikut ini merupakan teori dari berbagai sumber guna mendukung dalam penelitian ini.

# **Google Analytics**

Menurut Avianto (2010: 25) kita dapat menggunakan fasilitas Google analytics untuk mengetahui tingkat kepadatan trafik dari *website* kita untuk mendukung kegiatan SEO. Kita bisa membuat laporan tentang trafik *website* dalam jangka waktu bulanan, mingguan, atau harian dengan menggunakan Google Analytics.

Sedangkan Susrini (2009: 115) Google Analtics (GA) merupakan layanan gratis dari Google yang menampilkan statistik pengunjung sebuah situs web. Dapat menulusuri pengunjung berdasarkan informasi halaman pengacu, termasuk mesin pencari, iklan jaringan *pay-per-click*, email marketing dan tautan yang terkandung dalam dokumen pdf. Jika diintegrasikan dengan Adword yang kita pasang di Google. Dengan GA, kita tahu iklan dan kata kunci mana yang paling banyak merujuk ke situs web kita. Aplikasi ini dapat diakses di https://www.google.com/analytics.

Bagaimana Google Analytics membantu kita untuk mengetahui trafik dijelaskan oleh Clifton (2012: 16) Google Analytics menyediakan banyak data yang bisa kita manfaatkan hanya dengan perintah yang sederhana. Yang tentunya semua data data yang disajikan sangat relevan dengan kebutuhan kita, tergantung dari model bisnis kita. Kita dapat melihat pelanggan yang potensial dengan melihat laporan pengunjung dan konten yang sering dibaca atau isi yang populer. Sehingga kita dapat mencapai *goal* pada *website* kita seperti: mempunyai hubungan yang dekat dengan pengunjung, mengisi form umpan balik, meninggalkan komentar di posting pada blog kita, download file pdf kita, berlangganan, melihat halaman penawaran yang spesial ataupun mengeklik tombol sosial medi seperti "Like Fan Page", "Google +" atau "Follow Twitter".

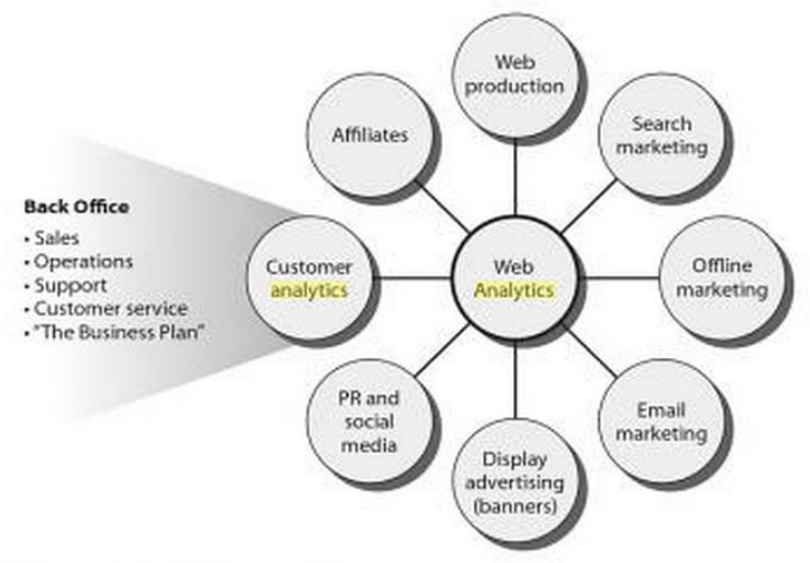

**Gambar 1.** Letak Web Analytics dalam pengorganisasian

Clifton (2012: 17) menyarankan untuk meletakan web analytics di tengah tengah dalam kegiatan organisasian *website*, karena web merupakan alat untuk meneliti dan alat untuk memperoleh umpan balik. Contohnya, jika ada orang ingin mencari online dan pertanyaan nya adalah apakah yang mereka inginkan adalah produk atau jasa kita, baik sebelum dan setelah pembelian? Baik kita aktif atau tidak dalam digital marketing jika datang pencari baru mereka adalah pelanggan yang potensial maka perusahaan kita harus membantu mereka. Untuk pelanggan yang sudah ada dapat menggunakan web untuk mencari update terbaru, detail kontak kita, informasi pendukung atau untuk mengisi saran tentang produk atau jasa. Tidak menutup kemungkinan selain pelanggan bisa juga pencari kerja maupun investor. Ada beberapa pelaporan yang disediakan oleh Google Analytics diantaranya:

- 1. Peristiwa intelijen, merupakan laporan yang dramatik dari hari ke hari menganalisa trafik data dari web untuk lebih baik. Ini merupakan kunci laporan yang sangat besar dalam membantu perubahan penting dalam memperhatikan trafik.
- 2. Waktu nyata, merupakan bagian laporan yang dapat dilihat apa yang terjadi di *website* kita sekarang atau saat ini. Ini sangat berguna sekali kapan kita meluncurkan, memberi pengumuman, atau memberi penawaran iklan produk baru kita serta dapat memperoleh dampak yang besar dengan cepat.
- 3. Pemirsa, merupakan laporan yang berisikan pengunjung *website*, sesi, tayangan halaman, demografi, sistem (browser, sistem operasi, penyedia layanan), seluler (sistem operasi, penyedia layanan, resolusi layar).
- 4. Akusisi, merupakan laporan yang berisi dari mana asal pengunjung sehingga bisa mengunjungi *website* kita. Dapat berasal dari *Organic Search, Direct, Referral,* maupun *Social*.
- 5. Perilaku,dari laporan bagian ini telah disediakan tentang perilaku dari pengunjung *website*. Halaman web mana saja yang dikunjungi lengkap dengan jumlah berapa kali dikunjungi serta persentasinya. Selain itu juga terdapat alur halaman yang dibuka pelanggan serta kecepatan.
- 6. Konversi, untuk melihat perbandingan kenyataan dengan target yang kita inginkan seperti jumlah kunjungan, produk, transaksi, dan lain lain(Clifton, 2012:118)

# *Search Engine Optimization*

Sulianta (2009: 24) mengemukakan bahwa internet marketing merupakan kombinasi aspek teknis internet, kreatifitas, desain, pengembangan, periklanan dan penjualan.

Menurut Mohana (2011: 24) kebanyakan perusahaan mempunyai *website* yang bagus tetapi hanya sekitar lima persen yang mengetahui menggunakan *Search Engine Optimization* (SEO) sebagai bagian dalam rencana pemasaran. Jika mereka menggunakan SEO mereka biasanya akan belajar dan menghabiskan ribuan dollar untuk menjadikan situsnya nomor satu tetapi masih juga sepi pengunjung. Dan ketika itu mereka baru sadar bahwa *website* dengan tampilan yang bagus tidaklah cukup mereka membutuhkan bagaimana promosi *website* mereka.

Menurut Enge dkk (2012: 2) sejak mesin pencari gratis untuk digunakan banyak bermunculan mesin pencari yang tersedia di web untuk mencari apa yang kita inginkan. Mereka mengembangkan dengan lebih relevan, cepat dan terbaru dalam pengalaman pencarian. *Search Engine* mendapatkan penghasilan dari pembayaran iklan. Kebanyakan dari mereka adalah datang dari model *pay-per-clik* yang dimana pemasang iklan akan membayar jika iklannya di klik oleh seseorang.

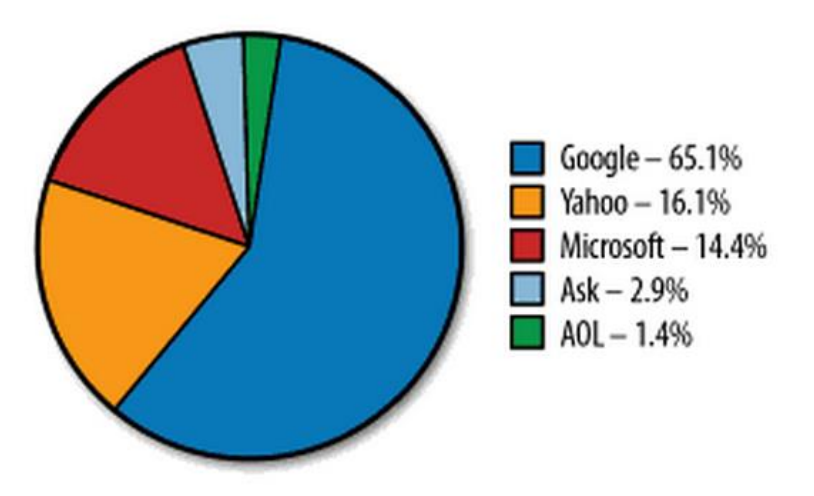

**Gambar 2.** Search Engine market share (Juli 2011)

Gambar diatas menunjukan bahwa Google mendominasi mesin pencari di web Amerika, di beberapa negara eropa perbedaanya tidak begitu besar. Tetapi untuk di China mesin pencari dikuasai oleh Baidu. Tetapi hasil dari semua mesin pencari di dunia, kebanyakan fokus pada SEO adalah strategi untuk Google.

Terdapat beberapa hal yang harus diperhatikan dalam kegiatan optimasi sebuah *website* (*Search Engine Optimization*) diantaranya

- 1. Strategi Keyword, (Clay dkk, 2012: 85)
	- a. Tema dari *website*.
	- b. *Brainstroming* untuk kata kunci.
	- c. Pembuatan kata kunci berdasarkan outline.
	- d. Pemilihan *keyword*.
	- e. Evaluasi kata kunci.
- 2. Posisi Kompetitif, (Clay dkk, 2012: 139)
	- a. Mengenal pesaing anda.
	- b. Mencari tahu pesaing nyata.
	- c. Mengetahui kekuatan dan kelemahan anda.
	- d. Meliat konversi dalam pasar kopetitif.
	- e. Memlihat perbedaan antara konversi dan trafik.
- 3. SEO *Web Design*, (Clay dkk, 2012: 189)
	- a. Design Web yang SEO.
	- b. Pengembangan web yang friendly.
	- c. Membangun halaman yang kompatibel denga mesin pencari.
	- d. Teknik Navigasi.
- 4. Pembuatan Konten, (Clay dkk, 2012: 282)
	- a. Pemilihan *style* dari pengunjung.
	- b. Membangun kedalaman dan panjang konten.
	- c. Penambahan keyword di spesifik konten.
- 5. *Link*, (Clay dkk, 2012: 358)
- a. Pemasangan Internal *link*.
- b. Pemeriksaan eksternal *link*.
- c. Koneksi dengan sosial media.
- 6. Analisa Hasil, (Clay dkk, 2012: 531)
	- a. Pengukuran sukses.
	- b. Identifikasi traking.
	- *c. Key performance indicator.*
	- d. Analisa *log file.*

#### **Penelitian Terdahulu**

Berikut ini merupakan penelitian yang sudah dilakukan, untuk mendukung penelitian ini:

- 1. Arlitsch (2013 :177-188), *Managing Search Engine Optimization: An Introduction for Library Administrators*. Penelitian ini membahas isu-isu terkait untuk menajemen *Search Engine Optimization* yang dapat membantu untuk administrator perpustakaan. Ini mengeksplorasi keuntungan dari menekankan mesin pencari Internet melalui situs web perpustakaan sendiri sebagai cara untuk mendorong pengguna untuk mengadopsi perpustakaan digital. Hal ini juga memberikan gambaran tentang mengatur optimasi mesin pencari strategis untuk memastikan keberhasilannya.
- 2. Mickey, Bill. (2009). *How Keywords Inform Behavior Online*. Artikel ini menyajikan pentingnya kata-kata kunci dalam search engine optimization (SEO). Layanan Google Analytics menyediakan data penting dalam upaya SEO, termasuk dan terutama, kata kunci yang menginformasikan tag taksonomi dan artikel tingkat situs, yang membantu menarik pencari dan meningkatkan relevansi pencarian. Penambahan Context Ad Serving and Analytics (CASAA) akan memungkinkan iklan (iklan) untuk dilayani sesuai dengan taksonomi sebuah situs.
- 3. Barba (2013 : 389-400), *Web Analytics Reveal User Behavior: TTU Libraries' Experience with Google Analytics.* Perencanaan dan penilaian survei yang tepat dari proyek untuk situs web perpustakaan akademik tidak akan selalu prediksi penggunaan dunia nyata, tidak peduli berapa banyak tanggapan mereka mungkin menerima. Dalam hal ini, pengembangan multi-fase, kelompok fokus pustakawan, dan pelindung survei dilakukan sebelum pelaksanaan proyek tersebut utilitas akurat berlebihan dan dampak positif. Situs web Dukungan Tim Texas Perpustakaan Universitas Teknologi dilakukan penggunaan pasca-penilaian alat referensi yang dikembangkan secara lokal menggunakan Google Analytics, yang mengungkapkan perbedaan yang signifikan antara harapan dan hasil. Web analytics tools, sementara tidak dapat memprediksi pengguna kebutuhan, mahir menggambarkan pengguna perilaku. Bukti-user yang disediakan ini sangat berharga untuk menginformasikan keputusan bahwa perpustakaan akademis membuat tentang situs web mereka. Sementara inkarnasi awal dari alat referensi gagal menyediakan layanan dimaksudkan, Web analytics memungkinkan tim untuk memperbaiki, memodifikasi, dan mengintegrasikan unsur-unsur alat ke daerah

lain dari situs web, menyimpan proyek dari yang benar-benar dihapus. Perpustakaan akademik lainnya dan perpustakaan di organisasi besar didorong untuk menggunakan Web analytics dan klik alat analisis untuk menilai hasil dari proyek web. Data tersebut dapat mengungkapkan *blind spot* dalam penggunaan prediksi, yang mungkin berasal bahkan di dasar pelindung, dan dapat memungkinkan modifikasi proyek berdasarkan perilaku pengguna nyata.

### **Kerangka Pemikiran**

Dari pustaka tersebut diatas maka peneliti dapat membuat kerangka pemikiran dari dua variabel yaitu Google Analytics dan *Search Engine Optimization* sebagai berikut.

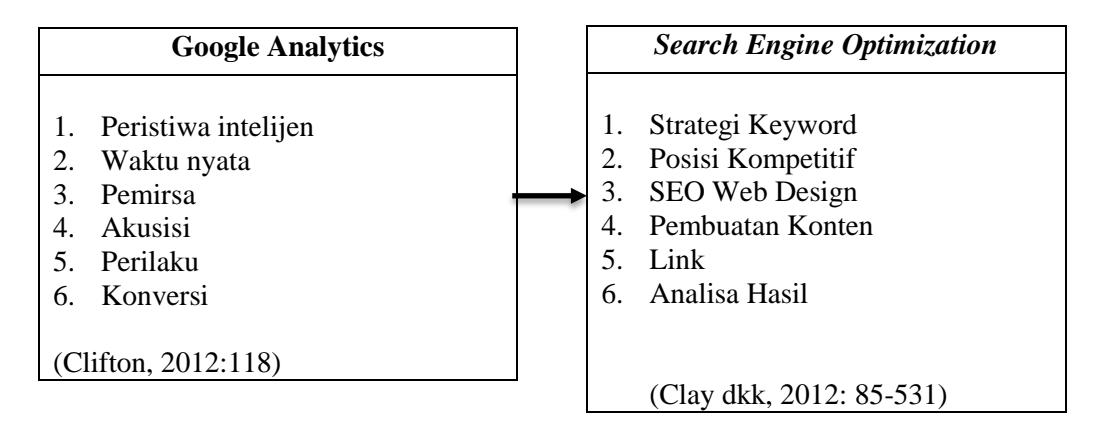

**Gambar 3.** Kerangka Pemikiran

# **Hipotesis Penelitian**

Berikut ini merupakan dugaan sementara atau hipotesa dari penulis:

- 1. Pemanfaatan Google Analytics sangat membantu dalam memberikan informasi tentang statistik pengunjung *website*.
- 2. Peningkatan trafic *website* akan terjadi dalam kegiatan pengoptimalisasi mesin pencari (*Search Engine Optimization*).

# **3. Pembahasan**

Setiap penelitian memiliki desain atau rancangan (*research design*) tertentu. Desain penelitian bertujuan untuk memberikan arah penelitian agar penyelesaiannya sesuai dengan metode penelitian ilmiah (Musfiqon, 2012: 84).

Menurut Noor (2011: 108) Desain penelitian dibagi dalam dua bagian besar, yaitu secara menyeluruh dan parsial. Secara menyeluruh, desain penelitian adalah semua proses yang diperlukan dalam perencanaan dan pelaksanaan penelitian. Dalam hal ini, komponen desain dapat mencakup semua struktur penelitian diawali saat menentukan ide, menentukan tujuan, kemudian merencanakan penelitian (permasalahan, merumuskan, menentukan tujuan penelitian, sumber informasi dan melakukan kajian dari berbagai pustaka, menentukan metode yang digunakan, analisis data dan menguji hipotesis untuk mendapatkan hasil penelitian). Desain penelitian secara parsial merupakan penggambaran antar hubungan variabel, pengumpulan data, dan analisis data, sehingga dengan adanya desain yang baik peneliti maupun pihak yang berkepentingan mempunyai gambaran yang jelas tentang keterkaitan antara variabel yang ada dalam konteks penelitian dan apa yang hendak dilakukan oleh seorang peneliti dalam melaksanakan penelitian.

Penulis melakukan penelitian menggunakan satu desain penelitian yaitu desain deskriptif . Menurut Umar (2011: 33) desain deskriptif bertujuan untuk menguraikan sifat atau kerakteristik dari suatu fenomena tertentu. Data yang deskriptif biasanya langsung digunakan sebagai dasar untuk membuat keputusan keputusan. Penelitian ini relatif sedikit memerlukan teorisasi dan hipotesis serta dapat bekerja pada satu variabel saja.

## **Lokasi Penelitian**

Penelitian ini dilakukan di *website* http://www.emerer.com yang yang dibuat oleh penulis sendiri yakni Muhamat Rasid Ridho, S,Kom., M.SI. sekitar 2 tahun yang lalu. Penelitian ini akan dilaksanankan dalam waktu selama 3 (tiga) bulan sejak bulan November 2014 sampai dengan Februari 2015.

### **Populasi Dan Sampel**

Menurut Sugiyono (2006: 55) populasi adalah wilayah generalisasi yang terdiri atas: obyek/subyek yang mempunyai kuantitas dan karakteristik tertentu yang ditetapkan oleh peneliti untuk dipelajari dan kemudian ditarik kesimpulannya.

Sugiyono (2006: 56) menjelaskan definisi dari sample yaitu sebagian dari jumlah dan karakteristik yang dimiliki oleh populasi tersebut. Bila populasi besar dan peneliti tidak mungkin mempelajari semua yang ada pada populasi, misalnya karena keterbatasan dana, tenaga dan waktu. Karena menggunakan sample jenuh maka jumlah sample sama dengan jumlah populasi yaitu sebanyak 5.962 responden dan 7.514 responden. Responden ini merupakan pengunjung *website* http://www.emerer.com dalam 1 bulan penuh data 30 November 2014 sampai 30 Desember 2014 dan data pada tanggal 26 Januari 2015 sampai tanggal 25 Februari 2015.

#### **Teknik Pengumpulan data**

Peneliti menggunakan teknik pengumpilan data sekunder peneliti cukup memanfaatkan data yang sudah matang yang dapat diperoleh pada instansi atau lembaga tertentu baik pemerintahan maupun swasta (Martono:2011: 113). Dalam hal ini peneliti mengambil data dari Google Analytic dari website peneliti sendiri yaitu http:// emerer.com.

#### **Metode Analisis Data**

Dalam penelitian ini digunakan teknik analisa data sebagai berikut :

1. Analisis Deskriptif

Analisis deskriptif ini digunakan untuk memberikan gambaran mengenai demografi responden penelitian. Hasil analisis deskriptif ini dapat disajikan kedalam bentuk tabel atau grafik.

2. Analisi Data Sekunder

Analisis data sekunder atau *secondary data analisys* atau *existing statistic*  memiliki karakter yang hampir sama dengan analisis isi. Analisis data sekunder peneliti cukup memanfaatkan data yang sudah matang yang dapat diperoleh pada instansi atau lembaga tertentu baik pemerintahan maupun swasta. (Martono:2011: 113)

3. Uji Hipotesis

Hipotesis dalam penelitian ini adalah untuk membuktikan apakah pemanfaatan Google Analytics sangat membantu dalam memberikan informasi tentang statistik pengunjung *website* dan peningkatan trafik terjadi dalam kegiatan pengoptimalisasi mesin pencari (*Search Engine Optimization*).

- a. H0: Pemanfaatan Google Analytics tidak membantu dalam memberikan informasi tentang statistik pengunjung *website*. H1: Pemanfaatan Google Analytics sangat membantu dalam memberikan informasi tentang statistik pengunjung *website*.
- b. H0: Peningkatan trafic *website* tidak terjadi dalam kegiatan pengoptimalisasi mesin pencari (*Search Engine Optimization*). H1: Peningkatan trafic *website* terjadi dalam kegiatan pengoptimalisasi mesin pencari (*Search Engine Optimization*).

# **Hasil Penelitian**

# **Jumlah Pemirsa Kesuluruhan**

Bagian pemirsa atau pengunjung merupakan laporan yang berisikan pengunjung website, sesi, tayangan halaman, demografi, sistem (browser, sistem operasi, penyedia layanan), seluler (sistem operasi, penyedia layanan, resolusi layar). Untuk melihat perbandingan data apakah ada peningkatan atau tidak, peneliti mengambil dua data yang diambil dalam waktu yang berbeda. Yaitu data 30 November 2014 sampai 30 Desember 2014 dan data pada tanggal 26 Januari 2015 sampai tanggal 25 Februari 2015.

| Jenis               | $30/11/2014 -$<br>30/12/2014 | $26/1/2015 -$<br>25/2/2015 | Peningkatan |  |  |  |
|---------------------|------------------------------|----------------------------|-------------|--|--|--|
| Pengguna<br>Unik    | 5.962                        | 7514                       | ada         |  |  |  |
| Sesi                | 7.077                        | 8.922                      | ada         |  |  |  |
| Tayangan<br>Halaman | 10.116                       | 12.243                     | ada         |  |  |  |

**Tabel 1.** Tabel pemirsa secara keseluruhan

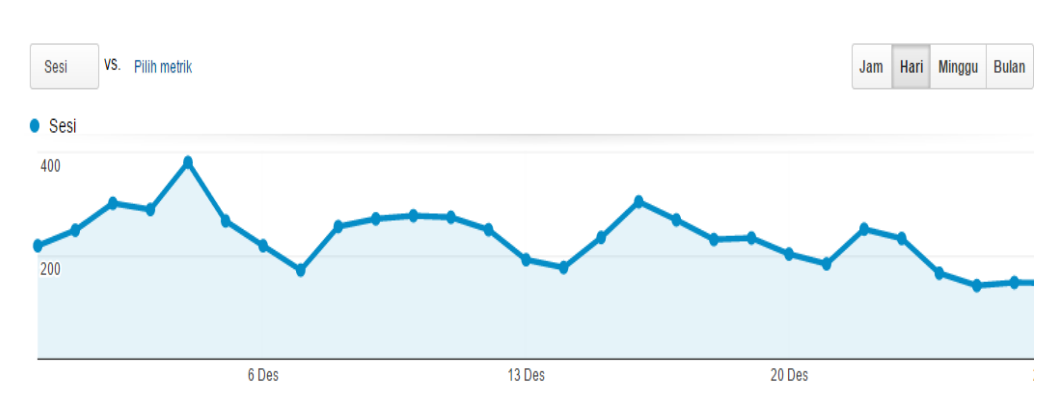

**Gambar 4.** Gambar grafik jumlah sesi 30/11/2014 – 30/12/2014

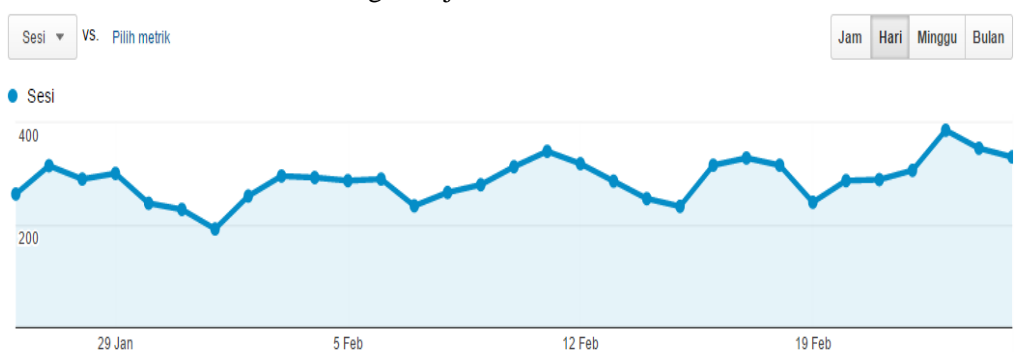

**Gambar 5.** Gambar grafik jumlah sesi 26/1/2015 – 25/2/2015

#### **Pemirsa Berdasarkan Negara**

Pengunjung mayoritas dari negara indonesia karena konten dari website berbahasa Indonesia. Terdapat kenaikan sebesar 1.905 pengunjung dari Indonesia. India merupakan negara kedua, sedangkan yang terakhir negara China di data terakhir walaupun google sudah tidak bisa diakses lagi di sana.

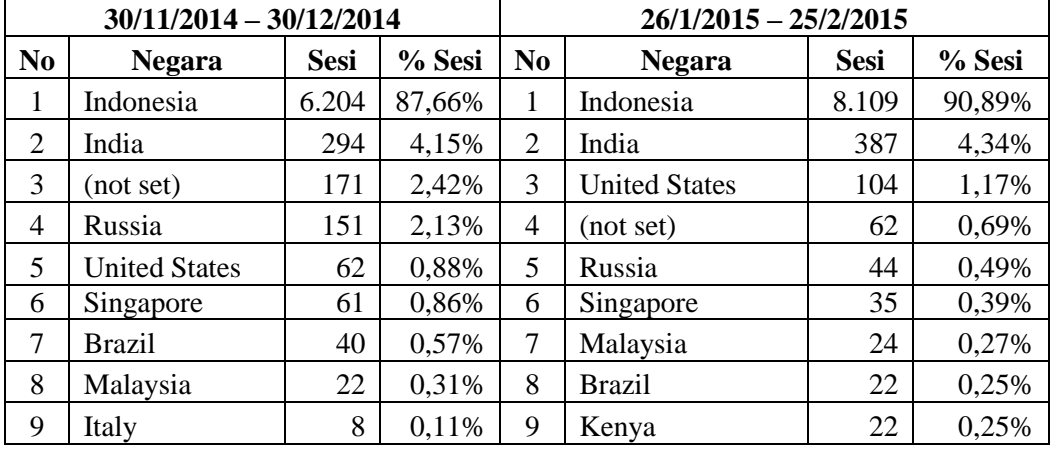

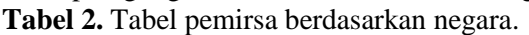

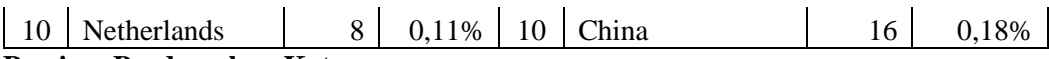

# **Pemirsa Berdasarkan Kota**

Diawal pengambilan data terdapat pengunjung dari 177 kota dan bertambah sampai 193 kota. Mayoritas dari Kota Jakarta, sedangkan peneliti sendiri bertempat tinggal di Batam. Terjadi penurunan yang awalnya 341 sesi menjadi 281 sesi, kemungkinan karena banyak hari libur, libur tahun baru Imlek terutama.

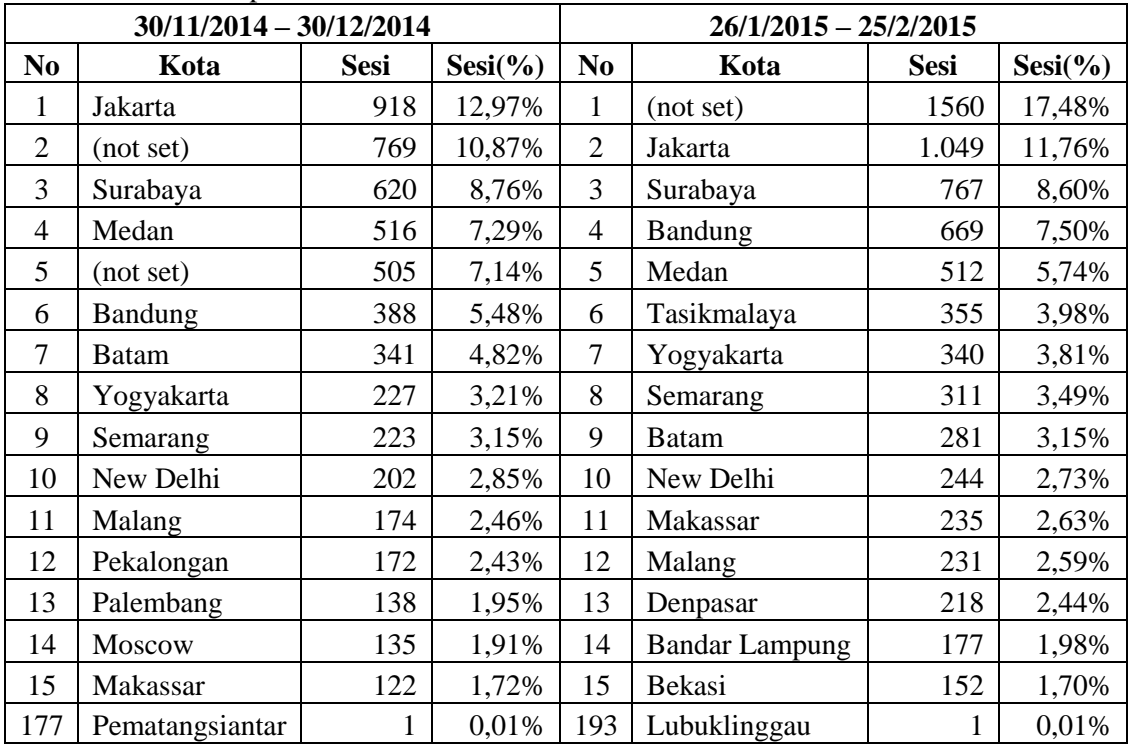

#### **Tabel 3.** Tabel pemirsa berdasarkan kota.

#### **Pemirsa Berdasarkan Browser**

**Tabel 4.** Tabel pemirsa berdasarkan browser yang digunakan.

| $30/11/2014 - 30/12/2014$ |                        |             |        | $26/1/2015 - 25/2/2015$ |                          |             |        |  |
|---------------------------|------------------------|-------------|--------|-------------------------|--------------------------|-------------|--------|--|
| N <sub>0</sub>            | <b>Browser</b>         | <b>Sesi</b> | % Sesi | N <sub>0</sub>          | <b>Browser</b>           | <b>Sesi</b> | % Sesi |  |
|                           | Firefox                | 3.069       | 43,37% |                         | Firefox                  | 3.923       | 43,97% |  |
| 2                         | Chrome                 | 2.602       | 36,77% | $\overline{2}$          | Chrome                   | 3.189       | 35,74% |  |
| 3                         | Opera Mini             | 519         | 7,33%  | 3                       | Opera Mini               | 582         | 6,52%  |  |
| 4                         | <b>Android Browser</b> | 273         | 3,86%  | 4                       | Android Browser          | 328         | 3,68%  |  |
| 5                         | <b>UC</b> Browser      | 169         | 2,39%  | 5                       | <b>UC</b> Browser        | 322         | 3,61%  |  |
| 6                         | Safari                 | 120         | 1,70%  | 6                       | Safari                   | 185         | 2,07%  |  |
| 7                         | Opera                  | 104         | 1,47%  | 7                       | Opera                    | 153         | 1,71%  |  |
| 8                         | BlackBerry             | 99          | 1,40%  | 8                       | <b>Internet Explorer</b> | 84          | 0.94%  |  |

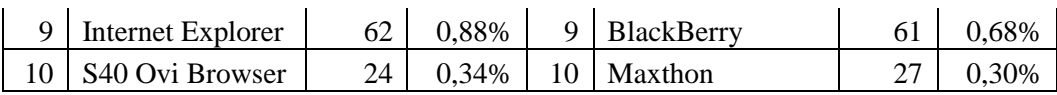

Walaupun Google Analytic dibuat oleh korporasi dari Google yang sama dengan browser Chrome, Firefox mendominasi terjadi peningkatan sebanyak 854 sesi. Internet Explorer sudah mulai tidak dipakai lagi walaupun terdapat penginkatan juga sebayak 22 sesi. Secara presentasi tidak terlihat peningkatan bahkan terjadi penurunan pada Chrome dan Opera Mini, tetapi yang terjadi sebenarnya adalah peningkatan pada pengunjung unik dan jumlah semua sesinya serta jumlah tayangan halaman.

#### **Pemirsa Berdasarkan Sistem Operasi**

**Tabel 5.** Tabel pemirsa berdasarkan sistem operasi yang digunakan.

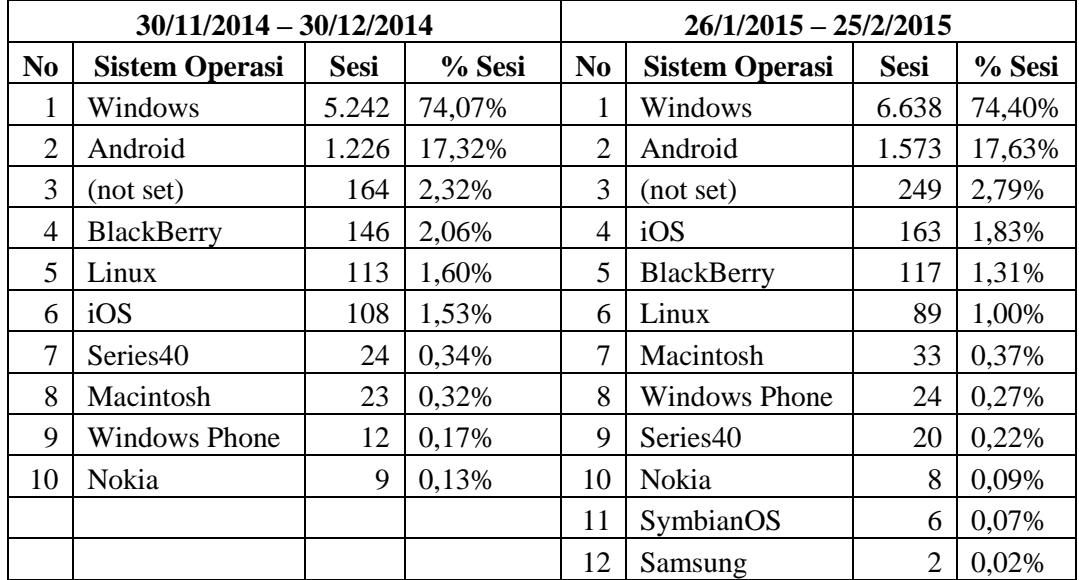

#### **Pemirsa Berdasarkan Penyedia Layanan**

**Tabel 6.** Tabel pemirsa berdasarkan penyedia layanan yang digunakan.

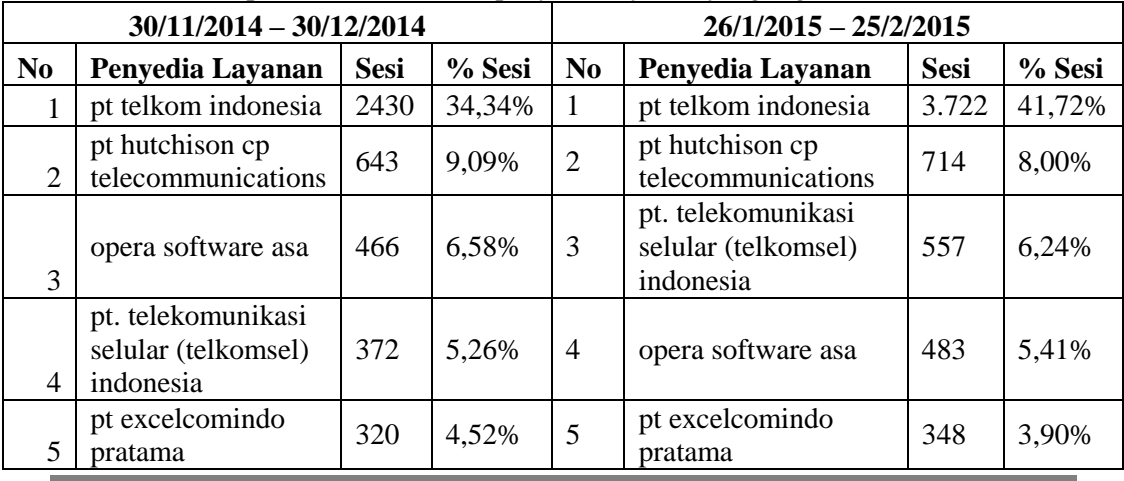

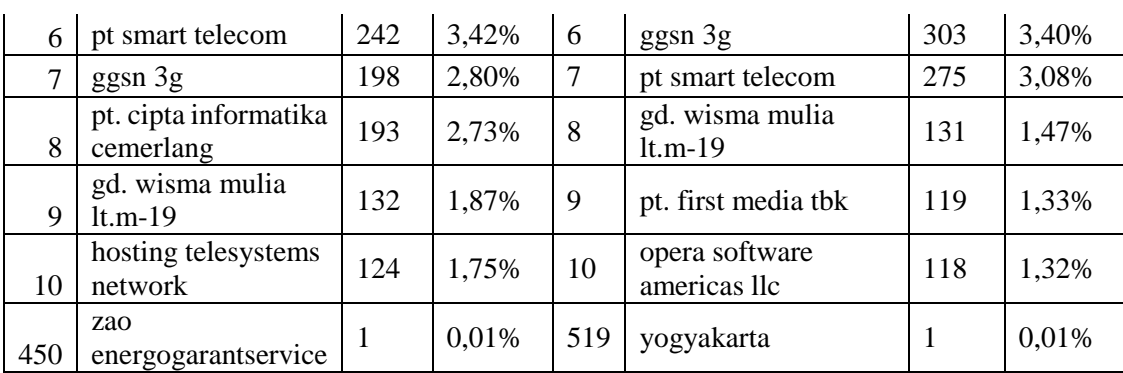

Data awal menunjukan ada 450 penyedia layanan dan diwaktu kedua menukjukan 519 penyedia layanan untuk akses website http://emerer.com. *Provider* dari PT Telkom Indonesia yang mendominasi mengalami peningkatan 1.292 sesi. **Pemirsa Berdasarkan Pengunjung Baru dan Pengunjung Kembali**

**Tabel 7.** Tabel pemirsa berdasarkan pengunjung baru dan pengunjung kembali.

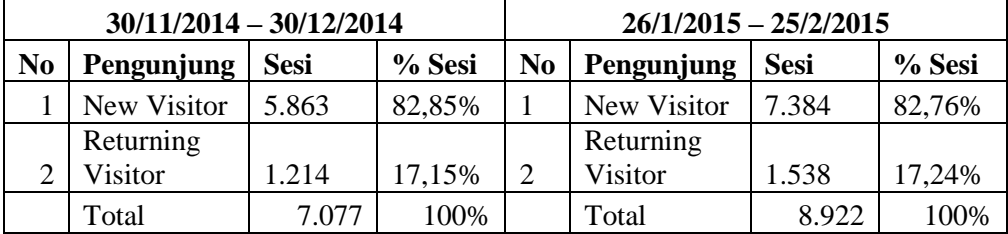

Berdasarkan presentasi tidak nampak peningkatan yang signifikan, tetapi terjadi peningkatan sebesar 1845 sesi.

#### **Pemirsa Berdasarkan Frekuensi Jumlah Sesi**

Tabel dibawah ini menunjukan berapa jumlah sesi mengakses berapa kali sebanyak berapa tayangan halaman.

**Tabel 8.** Tabel pemirsa berdasarkan frekuensi jumlah sesi.

|                       |             | $30/11/2014 - 30/12/2014$ | $26/1/2015 - 25/2/2015$      |             |                          |  |
|-----------------------|-------------|---------------------------|------------------------------|-------------|--------------------------|--|
| Jumlah<br><b>Sesi</b> | <b>Sesi</b> | <b>Tayangan</b><br>Laman  | <b>Jumlah</b><br><b>Sesi</b> | <b>Sesi</b> | <b>Tayangan</b><br>Laman |  |
|                       | 5.863       | 8.209                     |                              | 7.384       | 9.977                    |  |
| $\overline{2}$        | 658         | 993                       | $\overline{2}$               | 891         | 1.257                    |  |
| 3                     | 181         | 274                       | 3                            | 239         | 378                      |  |
| 4                     | 70          | 116                       | $\overline{4}$               | 99          | 128                      |  |
| 5                     | 30          | 43                        | 5                            | 41          | 61                       |  |
| 6                     | 16          | 18                        | 6                            | 25          | 30                       |  |
| 7                     | 13          | 20                        |                              | 20          | 28                       |  |
| 8                     | 9           | 9                         | 8                            | 18          | 29                       |  |
| 9<br>$-14$            | 30          | 39                        | 9<br>14                      | 45          | 55                       |  |
| $15 - 25$             | 24          | 43                        | $15 - 25$                    | 16          | 29                       |  |

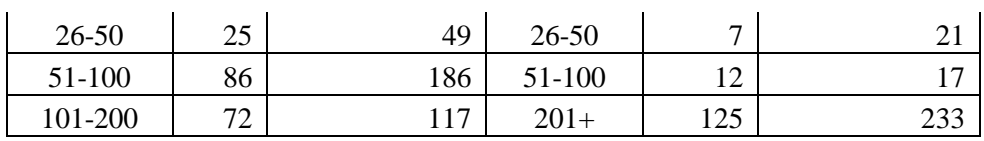

Ternyata pengunjung hanya melihat satu sesi yang mayoritas sebanyak 5863 sesi serta 8209 halaman tayang meningkat menjadi 7384 sesi 9977 halaman tayang. Sedangkan yang jumlah sesinya diatas 9 kalau dijumlahkan terdapat 237 sesi 434 halaman tayang yang ternyata menurun menjadi 205 sesi 355 halaman tayang.

# **Pemirsa Berdasarkan Keterlibatan**

Tabel dibawah ini meunujukan berapa lama pengunjung mengakses halaman web, berapa kali sesi dan berapa jumlah tayangan halaman. **Tabel 9.** Tabel pemirsa berdasarkan keterlibatan.

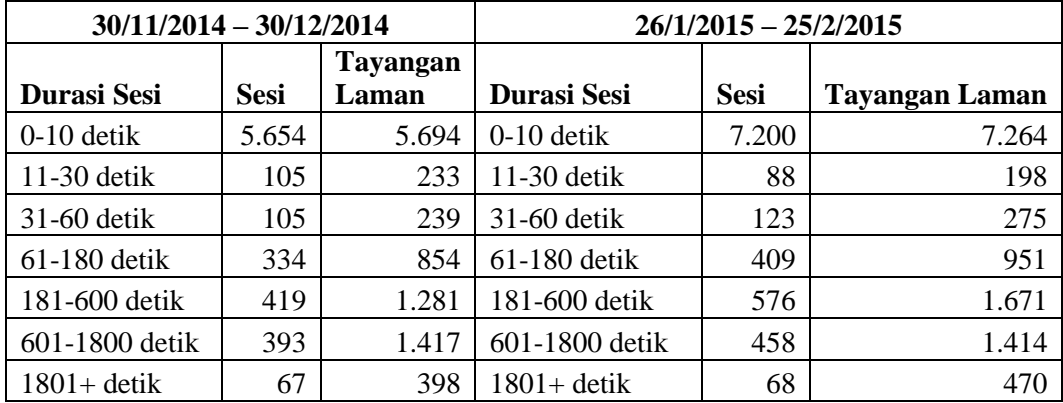

Didominasi oleh pengunjung yang hanya melihat dibawah 10 detik mengalami penigkatan sebesar 1546 sesi, sedangkan yang diatas satu menit juga mengalami peningkatan dari 1213 sesi menjadi 1511 sesi.

# **Akusisi/Sumber Secara Keseluruhan**

Pengunjung web dapat melalui berbagai cara untuk bisa mengarah ke situs kita, diantaranya melalui *search enggine,* ketik alamat web secara langsung, melulai referal atau *link in* dan melalui jejaring sosial.

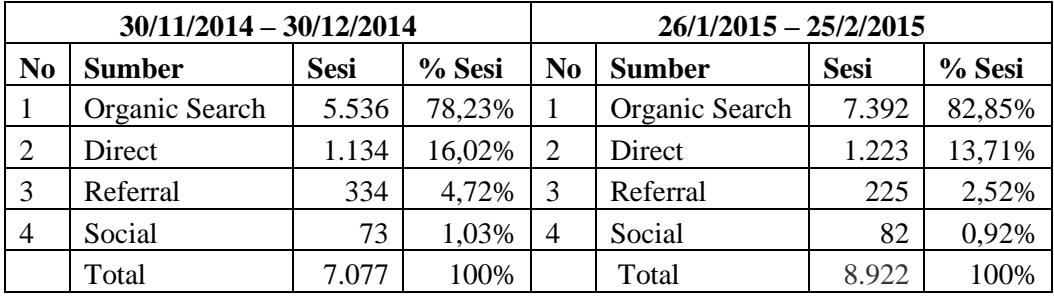

**Tabel 10.** Tabel akusisi/sumber secara keseluruhan.

*Search Enggine* mendominasi sumber pengarahan ke website http://www.emerer.com sebanyak 78% menigkat menjadi 83% yakni 7392 sesi. Sedangkan yang paling sedikit adalah jejaring sosial 73 sesi menjadi 82 sesi.

## **Akusisi/Sumber Berdasarkan Pencarian Kata Kunci**

Skenarionya seperti ini, orang ingin mencari artikel di internet melalui mesin pencari. Misalnya menggunakan Google, orang tersebut mengetik sebuah kata kunci atau *keyword* dan muncul beberapa website. Website yang baik akan muncul di halaman pertama atau sepuluh besar. Berikut ini merupakan *keyword* dari http://emerer.com.

**Tabel 11.** Tabel akusisi/sumber berdasarkan pencarian kata kunci.

| $30/11/2014 - 30/12/2014$ |                                                   |                |               | $26/1/2015 - 25/2/2015$ |                                               |                |        |  |
|---------------------------|---------------------------------------------------|----------------|---------------|-------------------------|-----------------------------------------------|----------------|--------|--|
|                           |                                                   |                | $\frac{0}{0}$ |                         |                                               |                |        |  |
| N <sub>0</sub>            | <b>Kata Kunci</b>                                 | <b>Sesi</b>    | <b>Sesi</b>   | N <sub>0</sub>          | <b>Kata Kunci</b>                             | <b>Sesi</b>    | % Sesi |  |
| $\mathbf{1}$              | (not provided)                                    | 4.783          | 86,40         | $\mathbf{1}$            | (not provided)                                | 6.467          | 87,49  |  |
| $\overline{2}$            | tujuan<br>pengembangan<br>basis data              | 8              | 0,14%         | $\overline{2}$          | setting mikrotik rb 750<br>untuk hotspot      | 16             | 0,22%  |  |
| 3                         | cara mencari r<br>tabel                           | $\overline{7}$ | 0,13%         | $\overline{3}$          | cara setting hotspot<br>mikrotik rb750        | 6              | 0,08%  |  |
| $\overline{4}$            | emerer                                            | $\overline{7}$ | 0,13%         | $\overline{4}$          | cara mencari r tabel                          | 5              | 0,07%  |  |
| 5                         | setting mikrotik<br>rb750 untuk<br>hotspot        | $\overline{7}$ | 0,13%         | 5                       | cara membuat hotspot<br>mikrotik rb750        | $\overline{4}$ | 0,05%  |  |
| 6                         | cara mencari f<br>tabel secara<br>manual          | 6              | 0,11%         | 6                       | cara seting tp link td<br>w8151n              | $\overline{4}$ | 0,05%  |  |
| $\overline{7}$            | emerer.com                                        | 6              | 0,11%         | $\overline{7}$          | cara setting tp link<br>td-w8151n             | $\overline{4}$ | 0,05%  |  |
| 8                         | setting modem<br>speedy tp-link<br>td-w8151n      | 5              | 0,09%         | 8                       | setting hotspot di<br>mikrotik rb750          | $\overline{4}$ | 0,05%  |  |
| 9                         | cara setting<br>mikrotik rb750<br>untuk hotspot   | $\overline{4}$ | 0,07%         | 9                       | setting mikrotik rb750<br>dengan access point | $\overline{4}$ | 0,05%  |  |
| 10                        | cara setting<br>modem speedy                      | $\overline{4}$ | 0,07%         | 10                      | tutorial setting mikrotik<br>rb750 lengkap    | $\overline{4}$ | 0,05%  |  |
| 11                        | cara setting<br>modem speedy tp<br>link td-w8151n | $\overline{4}$ | 0,07%         | 11                      | cara membaca r tabel                          | 3              | 0,04%  |  |
| 12                        | cara mencari r<br>tabel secara<br>manual          | 3              | 0,05%         | 12                      | cara mencari r tabel<br>dan t tabel           | 3              | 0,04%  |  |
| 13                        | cara setting hotspot<br>mikrotik rb750            | 3              | 0,05%         | 13                      | cara mencari r tabel<br>dengan spss           | 3              | 0,04%  |  |
| 14                        | cara setting<br>mikrotik lan dan<br>wireless      | 3              | 0,05%         | 14                      | cara menentukan r<br>tabel                    | 3              | 0,04%  |  |

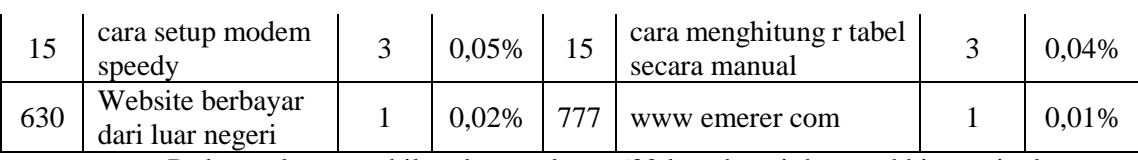

Pada awal pengambilan data terdapat 630 kata kunci dan terakhir meningkat menjadi 777 kata kunci. *Keyword* terfavorit adalah "setting mikrotik rb 750 untuk hotspot". Bila kata kunci tersebut ditaruh di Google maka website http://emerer.com akan nomor satu, lebih tepatnya http://emerer.com/tutorial-lengkap-membuat-hotspot- dengan-routermikrotik-rb750-dan-access-point-linksys-wap54g/.

## **Akusisi/Sumber Secara Langsung**

Cara lain untuk mendapatkan *traffic* adalah pengunjung mengetik langsung alamat website kita, atau mereka menandai /*bookmark* alamat web tersebut. Paling banyak di awal data diambil adalah artikel dengan alamat http://emerer.com/carasetting-modem-speedy-tp-link-td-w8151n/ dibaca sebanyak 213 sesi.

**Tabel 12.** Tabel akusisi/sumber secara langsung tanggal 30/11/2014 sampai 30/12/2014.

| N <sub>0</sub> | <b>Halaman</b>                                                                                      | <b>Sesi</b> | % Sesi |
|----------------|----------------------------------------------------------------------------------------------------|-------------|--------|
| 1              | /cara-setting-modem-speedy-tp-link-td-w8151n/                                                       | 213         | 18,78% |
| 2              |                                                                                                    | 177         | 15,61% |
| 3              | /tutorial-lengkap-membuat-hotspot-dengan-router-mikrotik-rb750-dan<br>-access-point-linksys-wap54g/ | 166         | 14,64% |
| $\overline{4}$ | /cara-mencari-r-tabel-t-tabel-dan-f-tabel/                                                          | 142         | 12,52% |
| 5              | /cara-membuat-jaringan-ad-hoc-windows-8-1-dan-cara-sharing-filenya                                  | 42          | 3,70%  |
| 6              | /struktur-algoritma/                                                                                | 26          | 2,29%  |
| $\overline{7}$ | /program-matrik-dengan-pascal/                                                                      | 23          | 2,03%  |
| 8              | /fungsi-dalam-pascal-function/                                                                      | 19          | 1,68%  |
| 9              | /algoritma-pencarian-dalam-pascal/                                                                  | 17          | 1,50%  |
| 10             | /pemrosesan-arsip-beruntun-dengan-pascal/                                                           | 16          | 1,41%  |
| 84             | /search/randomize                                                                                   |             | 0.09%  |

Artikel "http://emerer.com/cara- setting-modem-speedy-tp-link-td-w8151n/" dibaca sebanyak 213 sesi. Menurun menjadi 152 tetapi artikel "http://emerer.com/tutorial-lengkap-

membuat-hotspot-dengan-router-mikrotik-rb750-dan-access-point-linksys-wap54g/" meningkat sebanyak 382 sesi.

Berikut ini merupakan hasil dari pengambilan data kedua dari 84 artikel menjadi 98 artikel yang langsung atau *direct* sumber *traffic-*nya.

**Tabel 13.** Tabel akusisi/sumber secara langsung tanggal 26/1/2015 sampai 25/2/2015

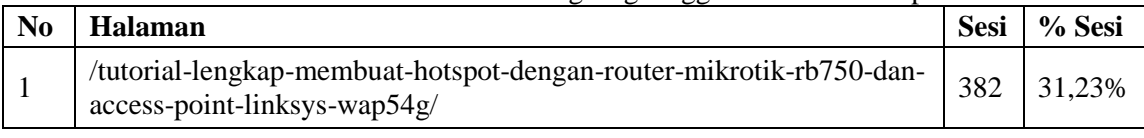

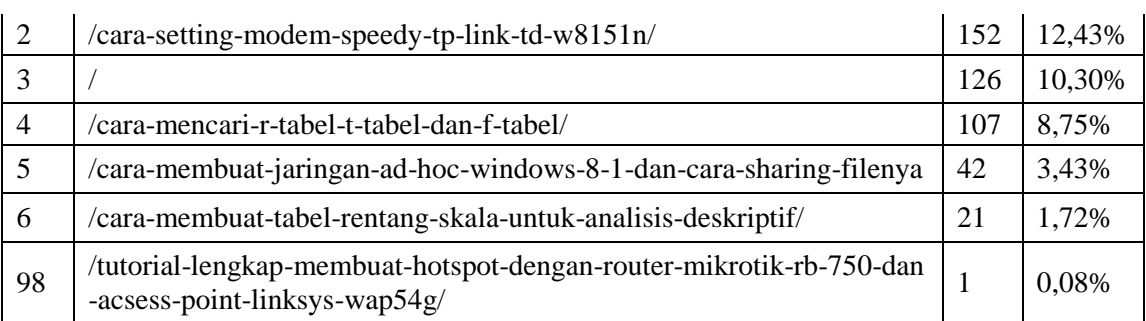

# **Akusisi/Sumber Dari Referal**

*Link In* atau referal penting dalam mendatangkan trafik ke situs. Berikut ini sepuluh besar sumber referal yang sebenarnya terdapat 26 sumber menjadi 69 sumber. **Tabel 14.** Tabel akusisi/sumber dari referal.

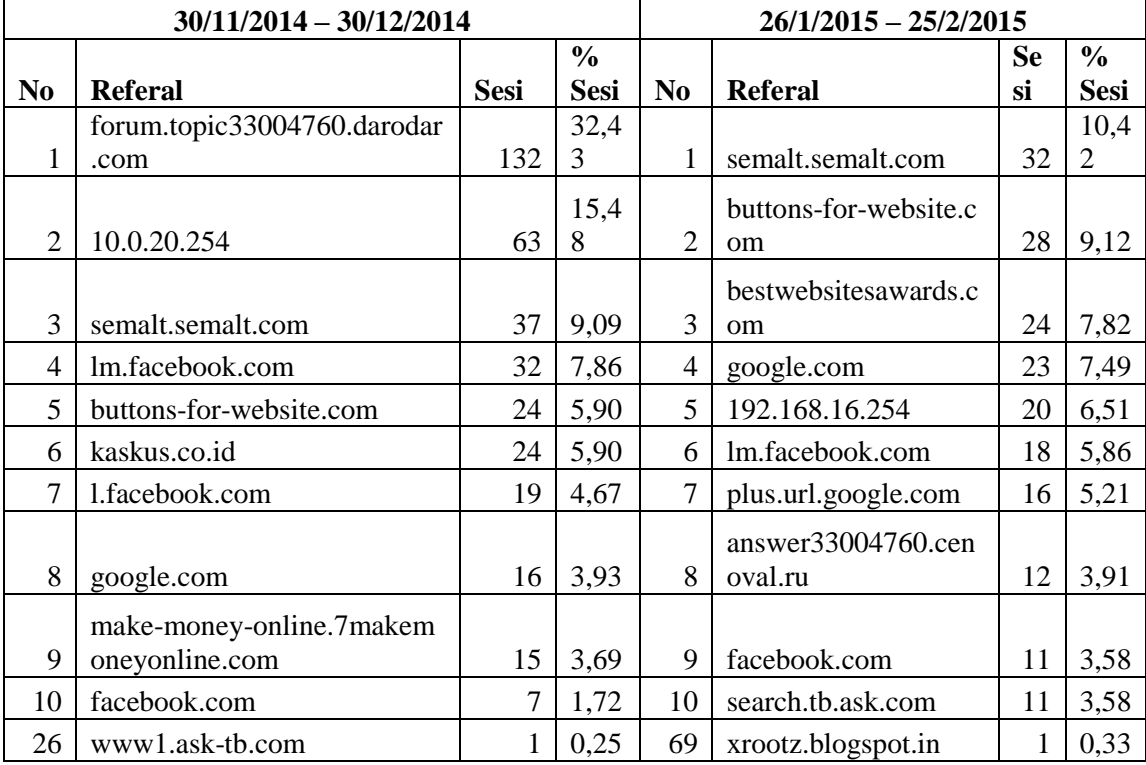

# **Akusisi/Sumber Dari Jejaring Sosial**

*Social Networking* menjadi salah satu sumber trafik situs. Facebook mendominasi walupun mengalami penurunan 14 sesi tetapi secara total naik 9 sesi. **Tabel 15.** Tabel akusisi/sumber dari jejaring sosial.

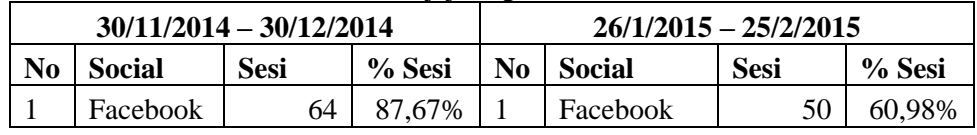

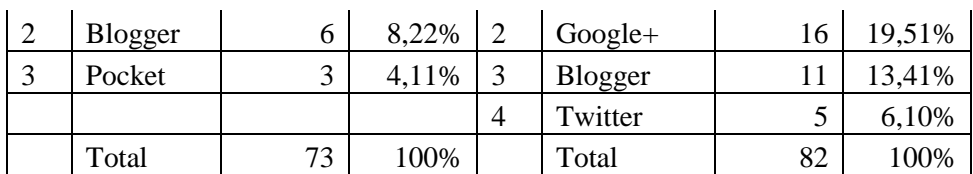

# **Perilaku Pengunjung Berdasarkan Halaman**

Perilaku pengunjung dapat dijadikan referensi untuk mengambil keputusan dalam membuat artikel selanjutnya. Dibawah ini hanya ditampilkan artikel dua puluh besar saja. Paling banyak adalah artikel "/tutorial-lengkap-membuat-hotspot-dengan-router-

mikrotik-rb750-dan-access-point-linksys-wap54g/" sebanyak 2281 sesi. Selanjutnya kategori penelitian, kategori pemrograman pascal, kategori pemrograman php.

**Tabel 16.** Tabel perilaku pengunjung berdasarkan halaman dari 30/11/2014 sampai 30/12/2014.

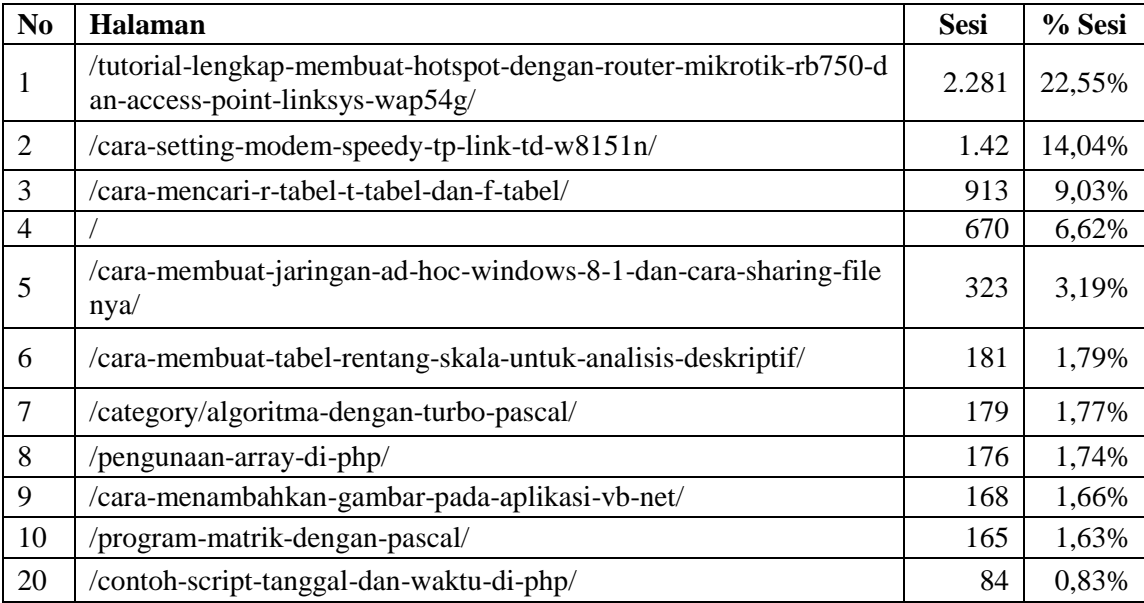

**Tabel 17.** Tabel perilaku pengunjung berdasarkan halaman dari 26/1/2015 sampai 25/2/2015.

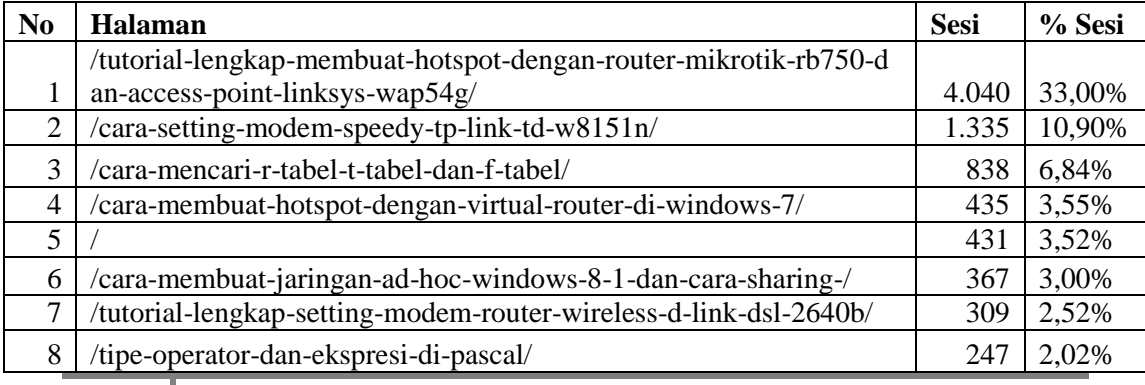

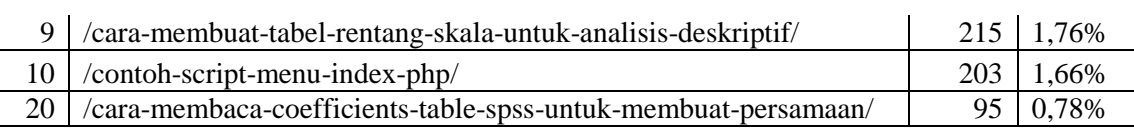

Di pengambilan data kedua mengalami peningkatan di artikel "/tutorial-lengkap-membuat-hotspot-dengan-router-mikrotik-rb750-dan-access-point -linksys-wap54g/" dari 2281 sesi menjadi 4040 sesi jadi rata rata perhari artikel tersebut diakses sebanyak 133 kali. Peringkat selanjutnya masih dalam kategori jaringan, pemrograman pascal, pemrograman vb.net, dan kategori penelitian

# **Perilaku Pengunjung Berdasarkan Alur Halaman**

Gambar dibawah ini menunjukkan perilaku pengunjung berdasarka alur halaman. Dari halaman pertama kemudian pengunjung mengeklik halaman berikutnya dan seterusnya. Paling banyak tentang "/tutorial-lengkap-membuat-hotspot-

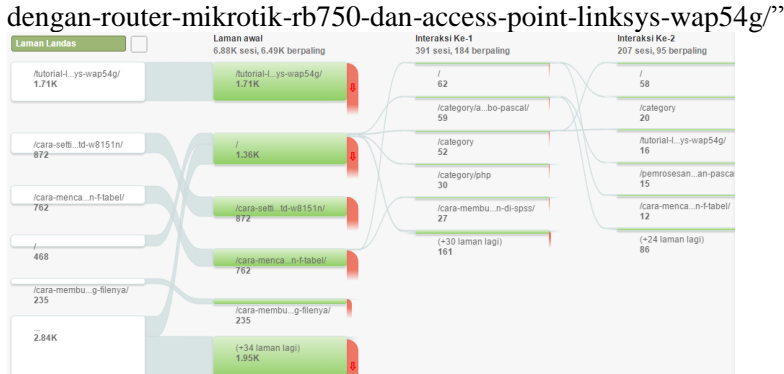

**Gambar 6.** Gambar perilaku pengunjung berdasarkan alur halaman 30/11/2014

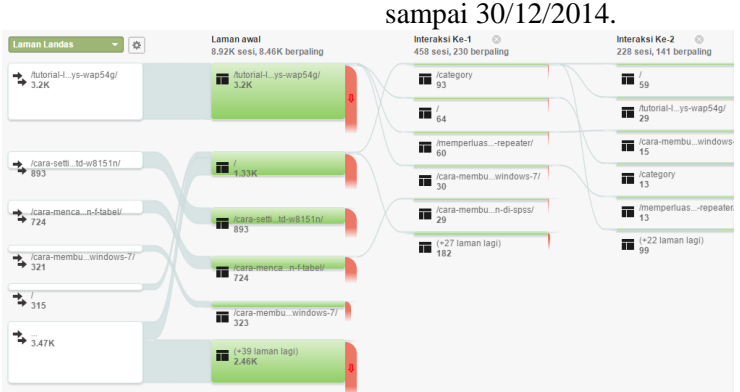

**Gambar 7.** Gambar perilaku pengunjung berdasarkan alur halaman 26/1/2015 sampai 25/2/2015.

# **Pembahasan**

Dalam pembahasan hipotesis penulis mengambil dari analisis deskriptif dari Google Analytics dan disesuaikan dengan teori yang ada.

# **Pemanfaatan Google Analytics sangat membantu dalam memberikan informasi tentang statistik pengunjung website.**

Dari analisis deskriptif menunjukan bahwa data dari Google Analitics lengkap dari informasi pengunjung, negara, kota, browser, sistem operasi, penyedia layanan, seluler, resolusi, frekuensi, keterlibatan, akusisi/sumber, mesin pencari, langsung, referal, jejaring sosial, perilaku dan alur pengunjung . Maka  $H_0$  ditolak dan H<sup>1</sup> diterima. Dengan demikian hipotesis 1 diterima artinya pemanfaatan Google Analytics sangat membantu dalam memberikan informasi tentang statistik pengunjung website.

## **Peningkatan trafic website akan terjadi dalam kegiatan pengoptimalisasi mesin pencari (Search Engine Optimization).**

Dari analisis deskriptif menunjukan bahwa data dari Google Analitics terjadi peningkatan baik dari pengunjung unik, sesi maupun tayangan halaman dari pengunjung, negara, kota, browser, sistem operasi, penyedia layanan, seluler, resolusi, frekuensi, keterlibatan, akusisi/sumber, mesin pencari, langsung, referal, jejaring sosial, perilaku dan alur pengunjung . Maka H0 ditolak dan H1 diterima. Dengan demikian hipotesis 2 diterima artinya peningkatan trafic *website* terjadi dalam kegiatan pengoptimalisasi mesin pencari (*Search Engine Optimization*).

# **4. Kesimpulan**

## **Simpulan**

Setelah penulis melakukan penelitian dengan mengambil, mengolah dan mennginterpretasikan data dari Google Analitics pada website http://www.emerer.com dapat diambil beberapa kesimpulan sebagai berikut:

- 1. Pemanfaatan Google Analytics sangat membantu dalam memberikan informasi tentang statistik pengunjung website.
- 2. Peningkatan trafic website akan terjadi dalam kegiatan pengoptimalisasi mesin pencari (Search Engine Optimization).

# **Saran**

Setelah menarik kesimpulan terhadap penelitian ini, maka penulis mengajukan beberapa saran yang diperuntukan kepada pihak pemilik website sebagai berikut :

- 1. Agar informasi lebih lengkap lagi dapat dibandingkan denga *tool /*alat yang lainnya seperti alexa, hitstas, statistik dari hosting sendiri atau alat ukur yang lain.
- 2. Peningkatan trafik disarankan tidak ada plagiat dalam artikel, bermanfaat untuk banyak orang, sering posting artikel.

# **Daftar Pustaka**

Avianto, Tiyo. (2010), *Trik Membuat Website & Blog Menjadi No. 1 di Google*, Media Kita, Jakarta

Arlitsch, Kenning. OBrien, Patrick dan Rossmann, Brian (2013), Managing Search Engine Optimization: An Introduction for Library Administrators, *Journal of Library Administration*. Feb2013, Vol. 53 Issue 2/3, p177-188. 12p. 1 Chart.

ISS0N: 0193- 0826

- Barba, Ian Cassidy, Ryan De Leon, Esther dan Williams, B. Justin (2013), Web Analytics Reveal User Behavior: TTU Libraries' Experience with Google Analytics*, Journal of Web Librarianship*. Oct2013, Vol. 7 Issue 4, p389-400. 12p. 3 Color Photographs, 2 Graphs, ISSN:1932-2909
- Clifton, Brian (2012), *Advanced Web Metrics with Google Analytics, John Wiley & Sons Inc.*, Indianapolis, Indiana.
- Clay,Susan. Bruce EsparzaSearch, (2012*) Engine Optimization All-in-One For Dummies*, John Wiley & Sons Inc, Hoboken, New Jersey.
- Enge, Eric. Stephan Spencer, Jessie Stricchiola dan Rand Fishkin, (2012). *The Art of SEO Mastering Search Engine Optimization*, O'Reilly Media Inc., Sebastopol, CA.
- Jerri L. Ledford,Joe Teixeira,Mary E. Tyler. (2010*), Google Analytics*, Wiley Publishing Inc, Indianapolis, Indiana.
- Jogianto, (2008), *Metodologi Penelitian Sistem Informasi*,CV Andi Offset, Yogyakarta.
- Martono, Nanang. (2011*), Metode Penelitian Kuantitatif Analisis Isi dan Ananisis Data Sekunder*, PT Raja Grafindo Persada, Jakarta
- Mickey, Bill. (2009). *How Keywords Inform Behavior Online. Audience Development*. Nov/Dec2009, Vol. 24 Issue 8, p14-15. 2p. ISSN:1946-0392
- Monahan, Mike, (2011). *Search Engine Optimization: SEO Secrets for 2011*, MediaWorks Publishing, London, England
- Sulianta, Fery. (2009), *Web Marketing*, PT Elex Media Koputindo, Jakarta.
- Susrini, Ni Ketut (2009), *Google: Mesin Pencari yang Ditakuti Raksasa Microsoft*, Penerbit B First, Yogyakarta.